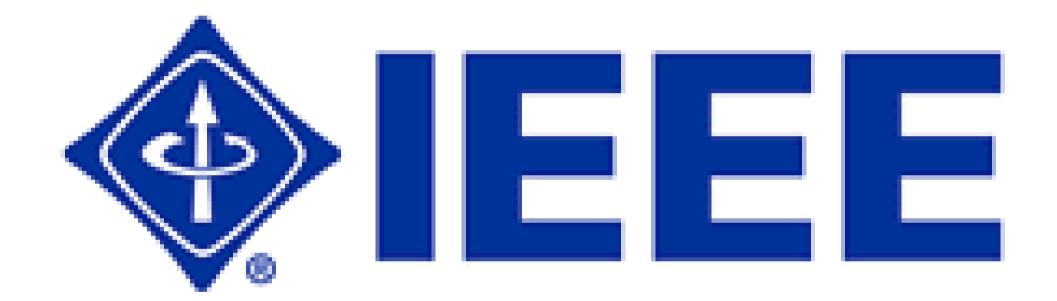

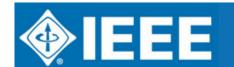

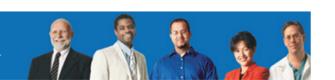

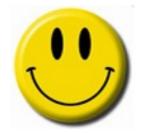

# BMS, ECC and other obscure technical terms

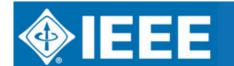

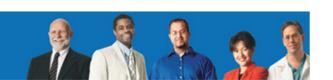

### **Outline**

- Overview of electronic communication tools
- Business Management System
- Region 8 website
- Mailing lists and other (free) services

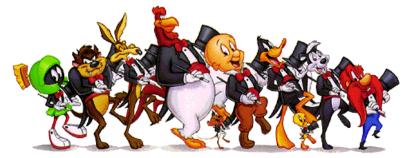

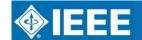

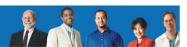

# OVERVIEW

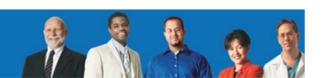

### Need for electronic communication

- Largest region in IEEE
- 62 718 members in Region 8
- 100+ participants in this Region 8 meeting

- Networking and communication is a key element in the IEEE
- Tools are provided by the IEEE!

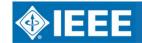

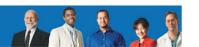

### **Available tools**

### At global level:

Xplore +
 Job Site +
 membership +
 online election +
 online meeting +
 SAMIEEE +

... = BMS

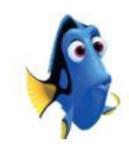

### At Region 8 level:

- ieee.org/r8
- mailing lists

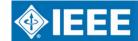

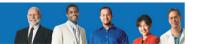

# IEEE Business Management System (BMS)

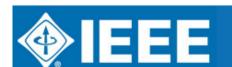

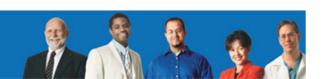

### **BMS Scope and Objective**

- BMS replaces the IEEE and the IEEE
   Computer Society's core business systems.
- It combines all information from various databases such as the IEEE Membership Database and the Computer Society's Sisyphus System into one repository.

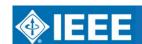

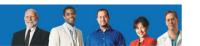

### **Business Management System**

- BMS is more than an upgrade
- It is an entirely new way for IEEE to operate
- BMS offers a comprehensive view of all relationships between the IEEE and each of its members and customers and provides the knowledge of what they want in the future

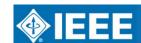

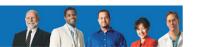

### What was the timeline?

Major Objective-Support IEEE Renewal Cycle

| • Started Project 2005-Feb | <ul> <li>Started Project</li> </ul> | ct 200 | )5-Fe | b |
|----------------------------|-------------------------------------|--------|-------|---|
|----------------------------|-------------------------------------|--------|-------|---|

- Determined needs, vision 2005-Jun
- Selected software 2005-Sep
- Finished Requirements 2005-Dec
- Finished Development 2007-Feb
- Finished Testing 2007-Jun
- Deployment (eCustomer) 2007-Aug

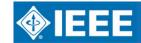

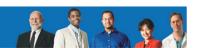

### Replaces 26 different systems

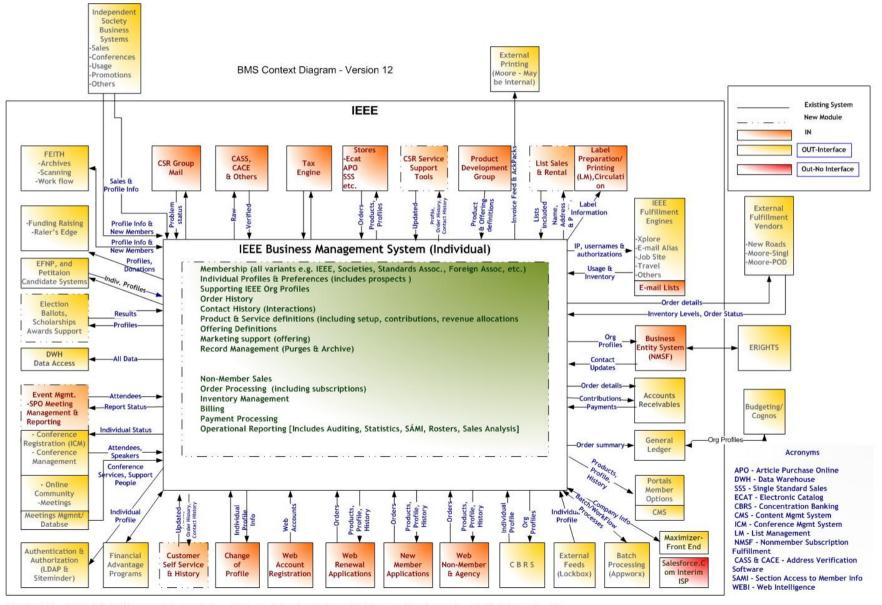

Version 12 - Added Salesforce as independent system, re-defined certain applications as interface-only, clarified legend...bh

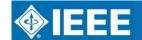

### **BMS Data Architecture**

#### IEEE BMS Data Architecture: Transaction Processing (OLTP)

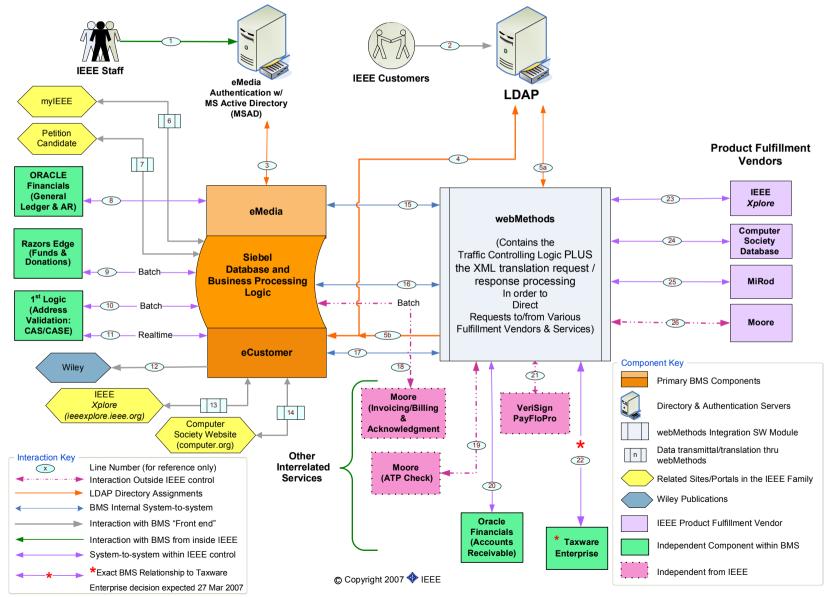

### **BMS User Interface Architecture**

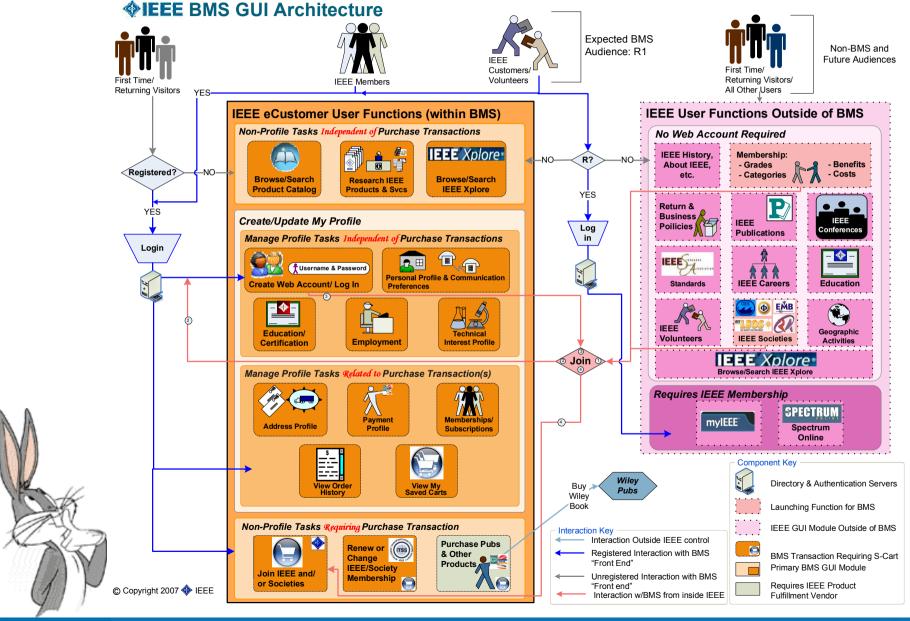

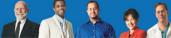

### **Analytics Architecture (SAMIEEE)**

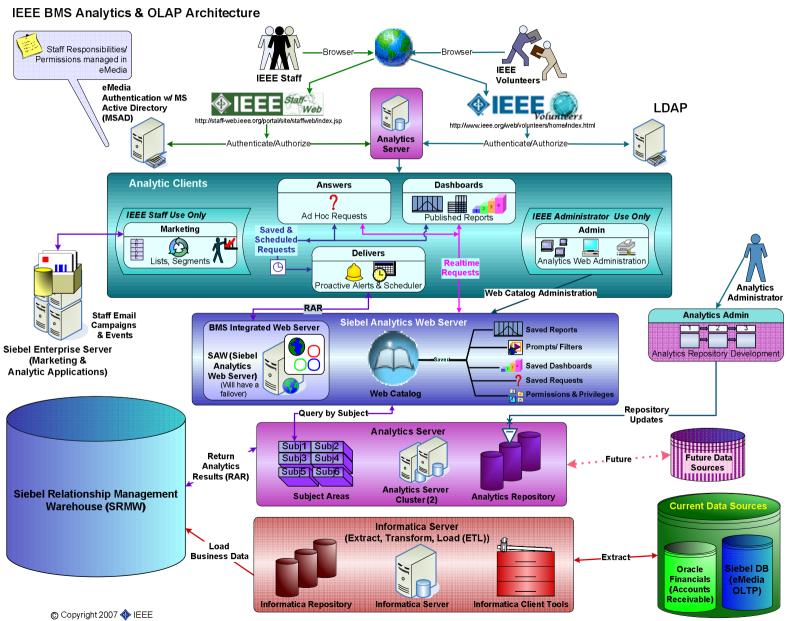

### How BMS helps Members (web)

- The web experience of BMS includes Join, Renew, Add Services, Shop/Browse and My Account.
- BMS uses a single shopping cart for:
  - IEEE Membership
  - Society memberships
  - Journals and Magazines
  - Conference Proceedings
  - Books and eBooks
  - Digital Libraries
  - Standards
  - Continuing Education Products

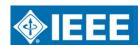

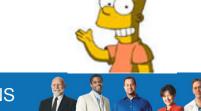

### How BMS helps Members (web)

- BMS web provides one place for the member or customer to update personal information. The area is called My Account. It includes:
  - Address Profile
  - Education / Certification Information
  - Credit Card Profile
  - Technical Interest Profile
  - Web Account Maintenance
  - Display of Current and Previous Memberships
  - A View Order History
  - Print a Receipt anytime

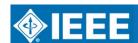

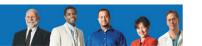

### How BMS helps Members (web)

- It integrates with IEEE Xplore and the Computer Society Digital Library (CSDL).
  - Search Xplore or CSDL, but purchase the article through the BMS shopping cart.

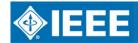

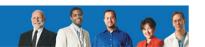

### **Example: Browse / Shop**

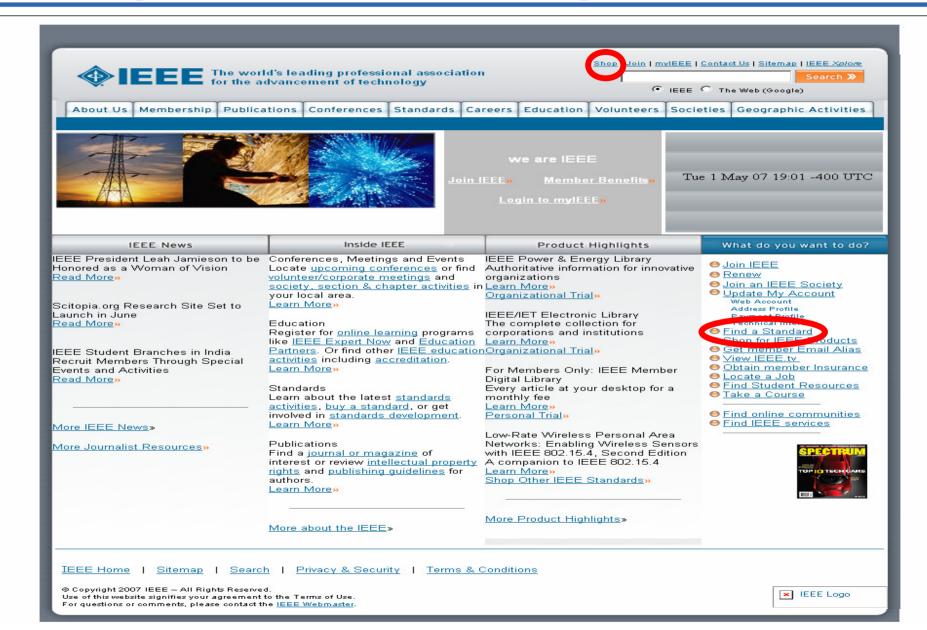

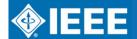

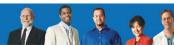

### **Browse / Shop**

### **View IEEE Product Catalogs**

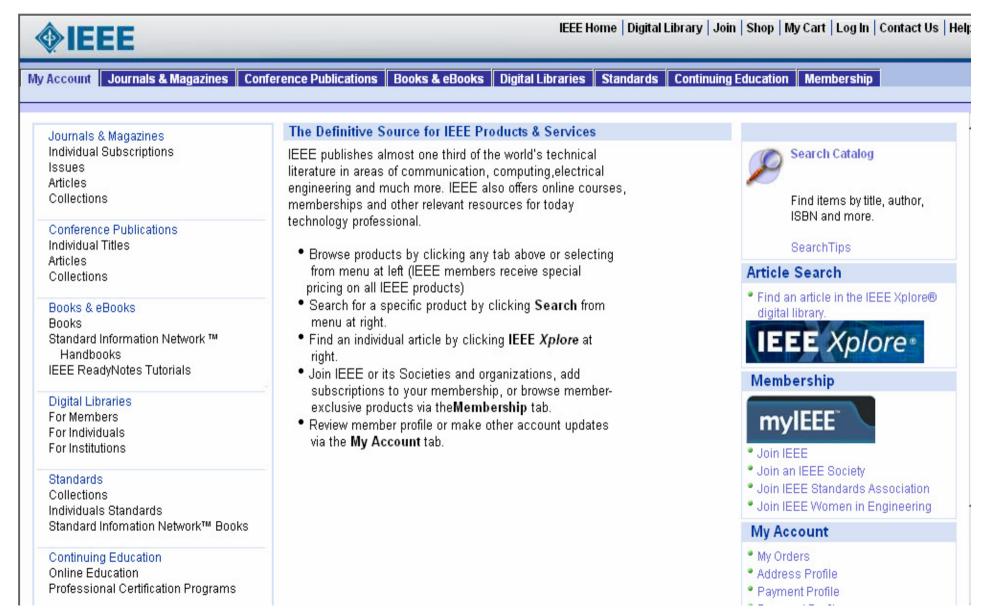

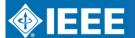

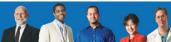

# Choose from Journals & Magazines, Conference Publications, Books, Digital Libraries, Standards, Continuing Education and Membership

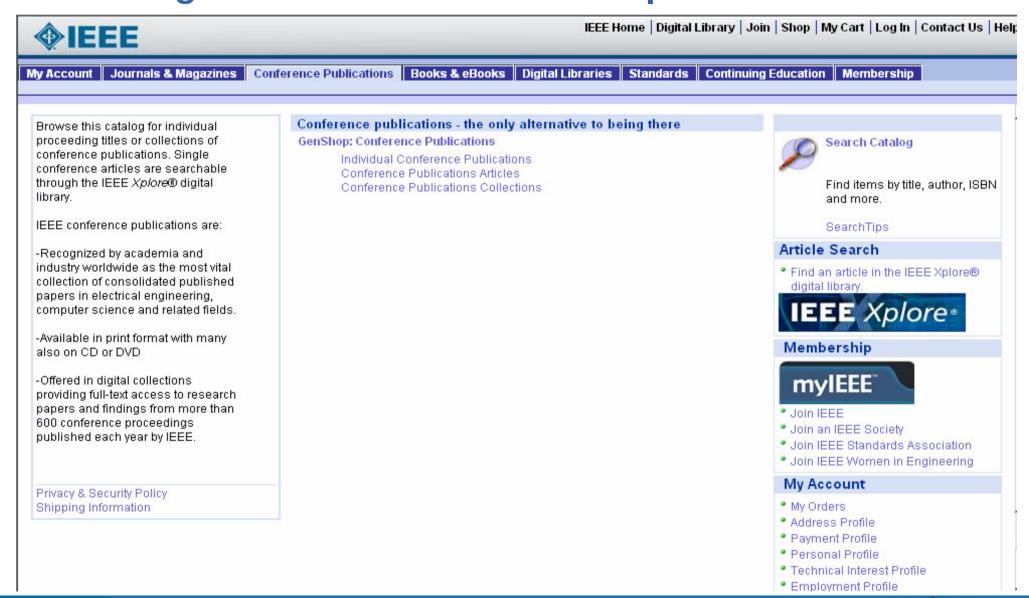

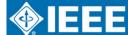

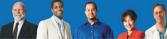

## IEEE Membership Renewal

Here is how your Membership Renewal will look this year

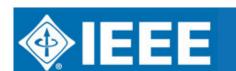

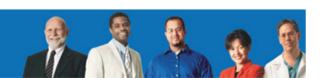

### **Select Renew**

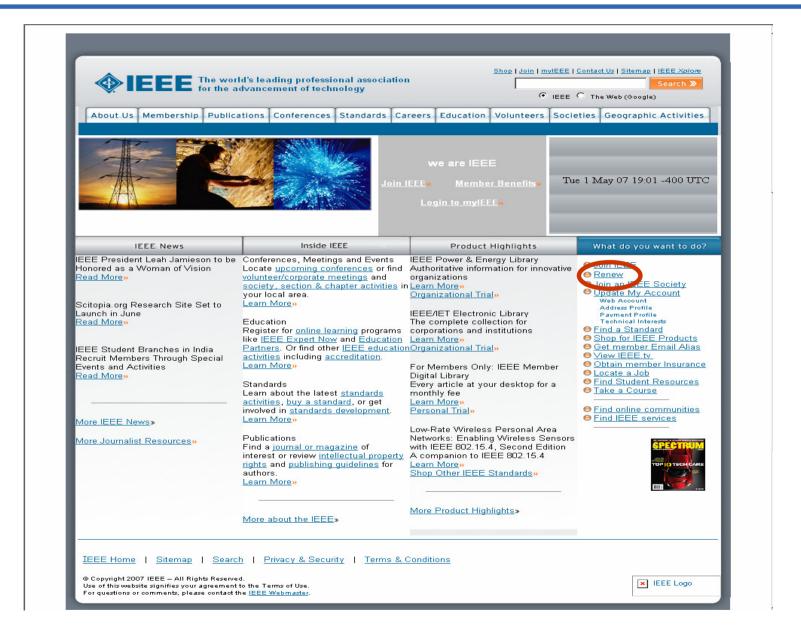

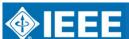

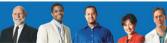

### Log in to Renew

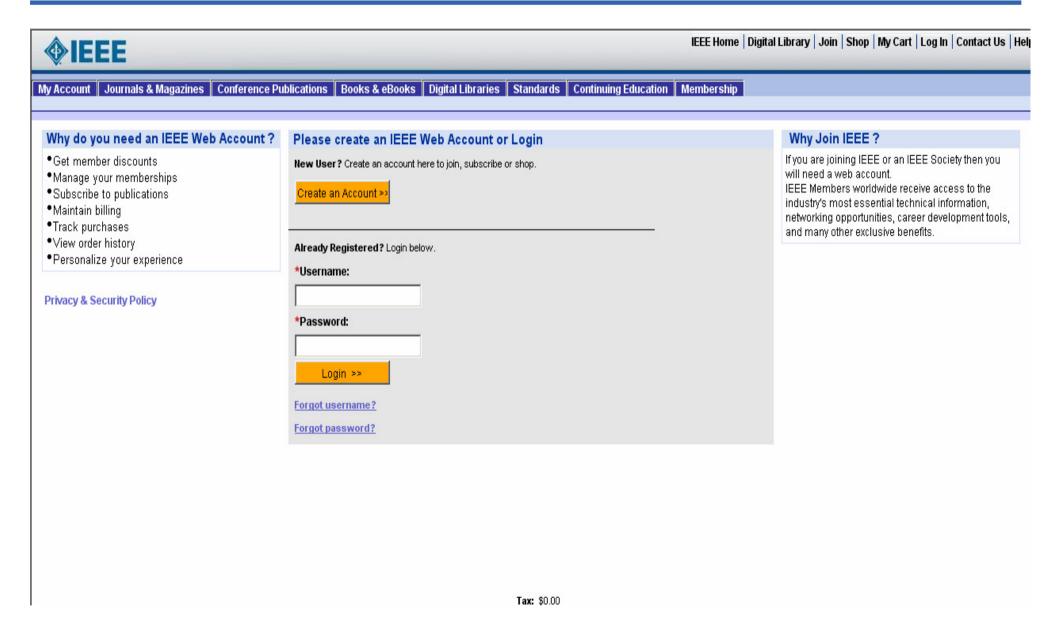

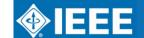

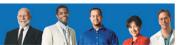

### **Select Renewal**

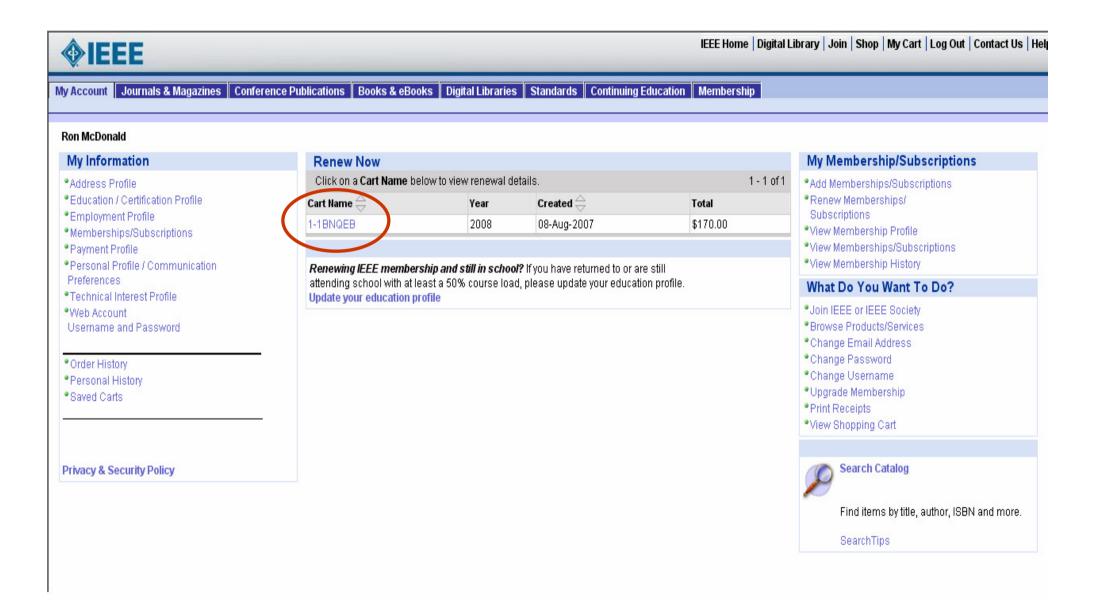

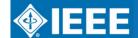

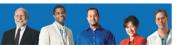

### **View Renewal**

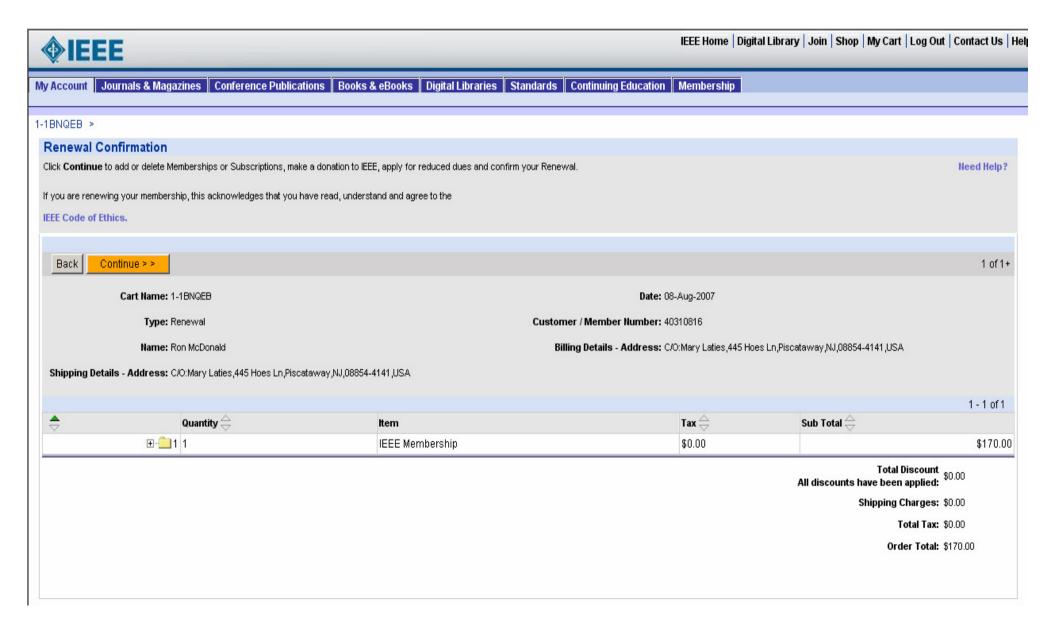

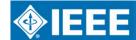

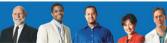

### Make a donation, Join a Society etc...

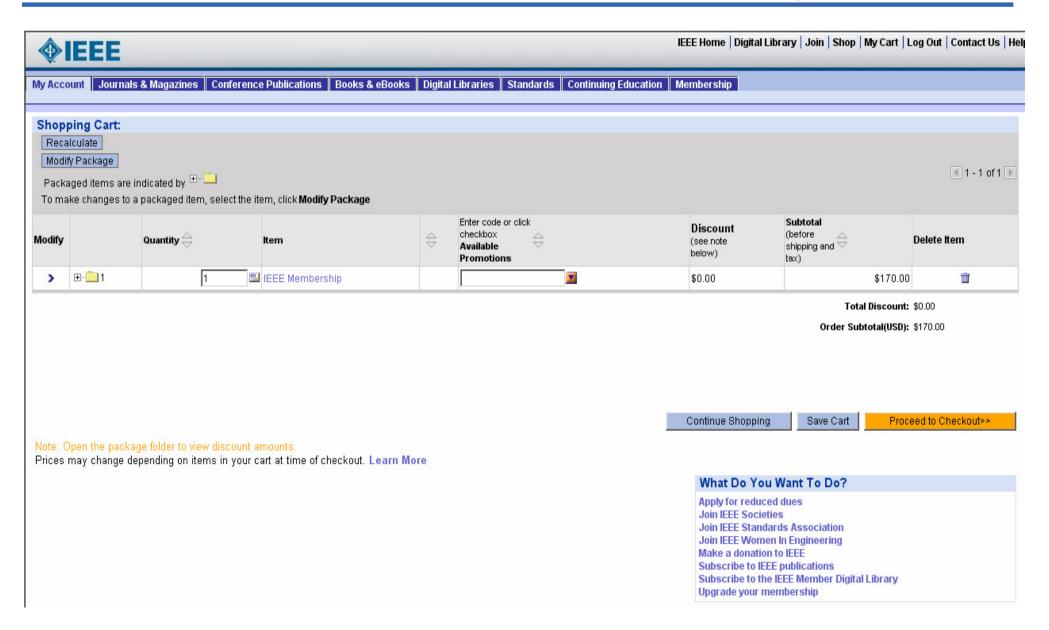

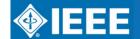

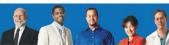

### **View Shipping**

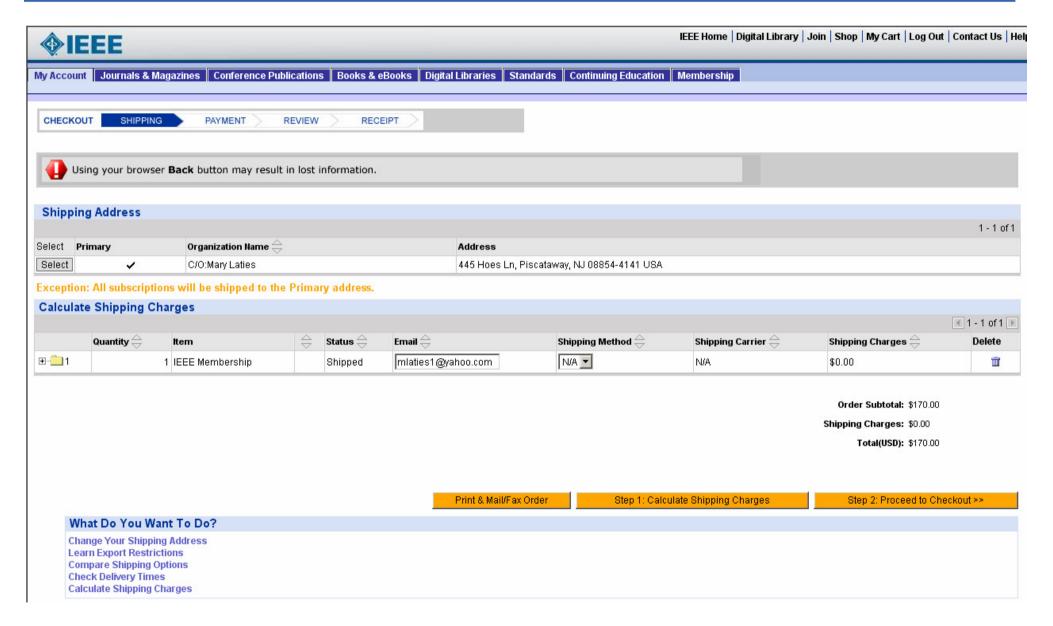

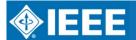

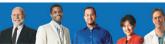

### **Enter Payment**

| <b>♦IEEE</b>                                                                                                    | IEEE Home   Digital Library   Join   Shop   My Cart   Log Out   Contact Us   He |
|----------------------------------------------------------------------------------------------------|---------------------------------------------------------------------------------|
| My Account   Journals & Magazines   Conference Publications   Books & eBooks   Digital Libraries   Standards   Con         | tinuing Education Membership                                                    |
| CHECKOUT SHIPPING PAYMENT REVIEW RECEIPT                                                                                   |                                                                                 |
| Using your browser <b>Back</b> button may result in lost information.                                                      |                                                                                 |
| Credit Card Payment - To pay by method other than credit card, click Back on your browser and select Print & Mail/Fax.     |                                                                                 |
| *Credit Card Number: >>>>>>>>>>>>>>>>>>>>>>>>>>>>>>>>>>>>                                                                  |                                                                                 |
| *Cardholder's Name: Ron McDonald                                                                                           |                                                                                 |
| *Credit Card Type: Visa                                                                                                    |                                                                                 |
| *Expiration Month: 02                                                                                                    |                                                                                 |
| *Expiration Year: 2009                                                                                                    |                                                                                 |
| Card Verification Number: 333                                                                                              |                                                                                 |
| 4-digit security occurrence of the Front of your American Express Card or the back of other credit cards.                  |                                                                                 |
| Save credit card profile:   ✓                                                                                              |                                                                                 |
| Saved credit card is required for items where monthly charges occur (example: IEEE Member Digital Library).                |                                                                                 |
| Credit Card Address - This address is used to validate your payment and should match the address on your credit card state | ment.                                                                           |
| *Country: USA                                                                                                    |                                                                                 |
| *Address Line 1: 445 Hoes Ln                                                                                               | elect from addresses on file                                                    |
| Address Line 2:                                                                                                    |                                                                                 |
| Address Line 3:                                                                                                    |                                                                                 |
| *City: Piscataway                                                                                                    |                                                                                 |
| US State/Canadian NJ  Province:                                                                                            |                                                                                 |
| Other State/Province:                                                                                                    |                                                                                 |
| ZIP/Postal Code: 08854-4141                                                                                                |                                                                                 |
| * Required Information                                                                                                    |                                                                                 |
| Next>>                                                                                                    |                                                                                 |
| Privacy and Security Credit Card will not be charged until checkout is complete.                                           |                                                                                 |
| Payment Services  by VeriSign                                                                                              |                                                                                 |

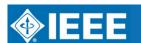

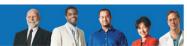

### **View Order Summary**

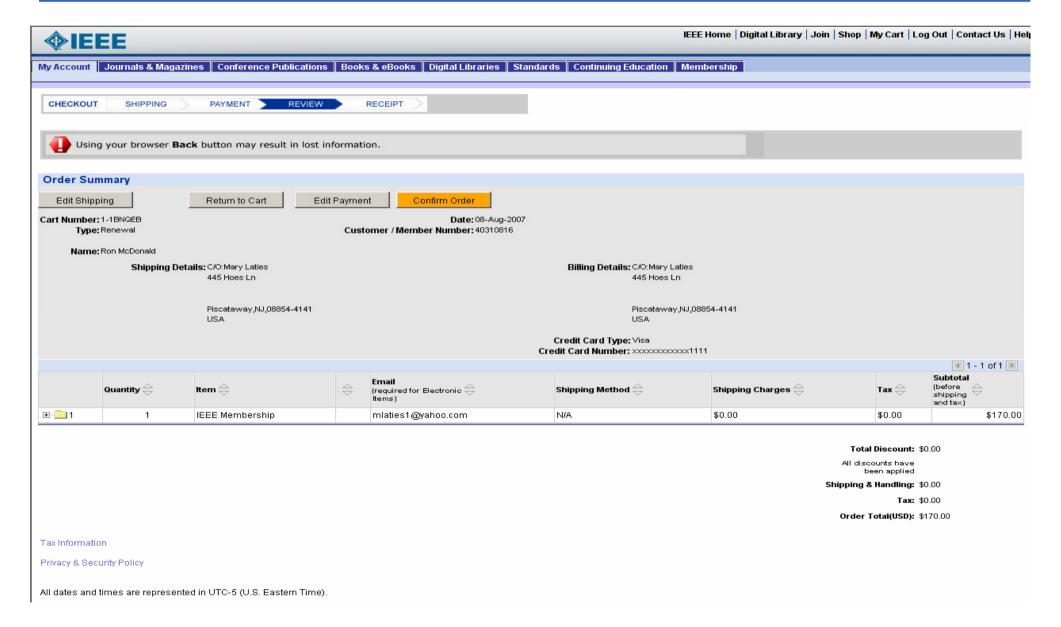

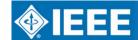

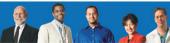

### **View Confirmation**

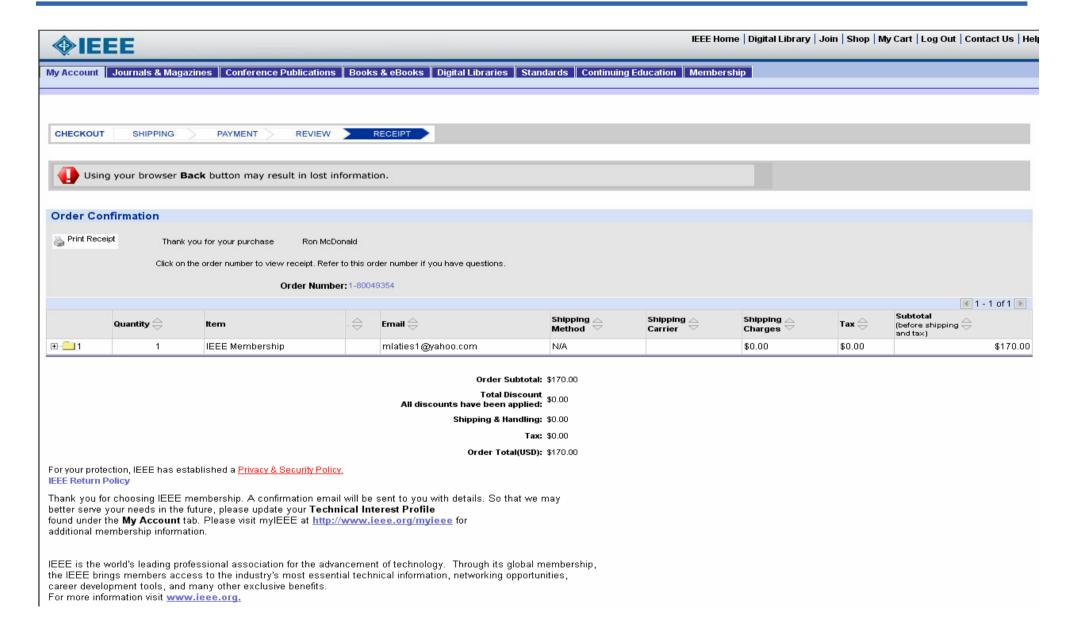

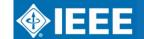

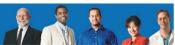

### **View/Print Receipt**

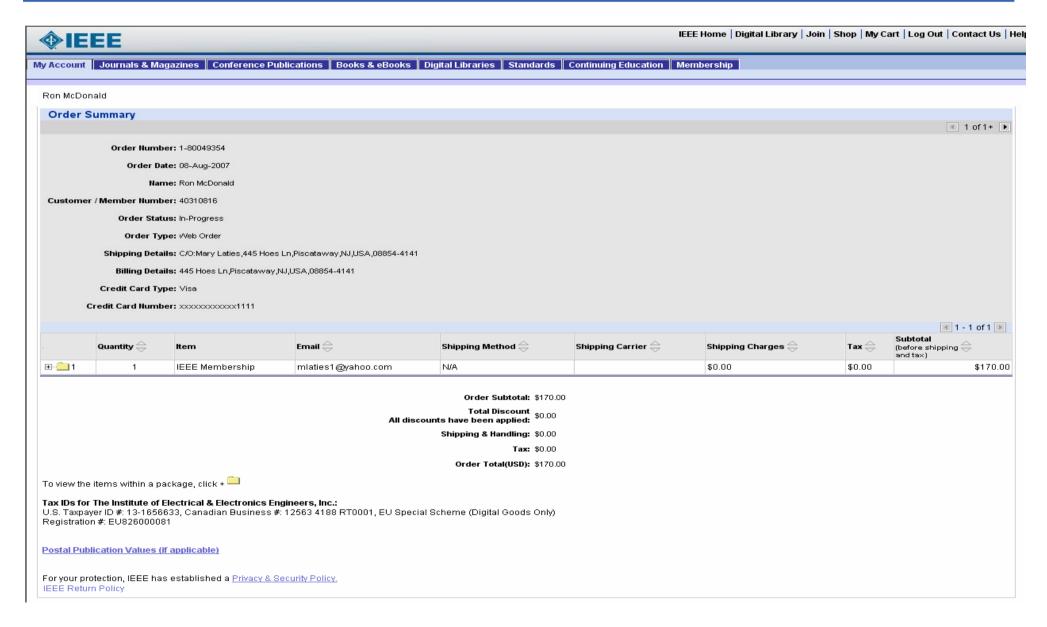

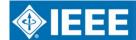

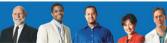

### My Account

#### Maintain Address, Email Address, TIPS, Credit Card Information,

#### Education and more

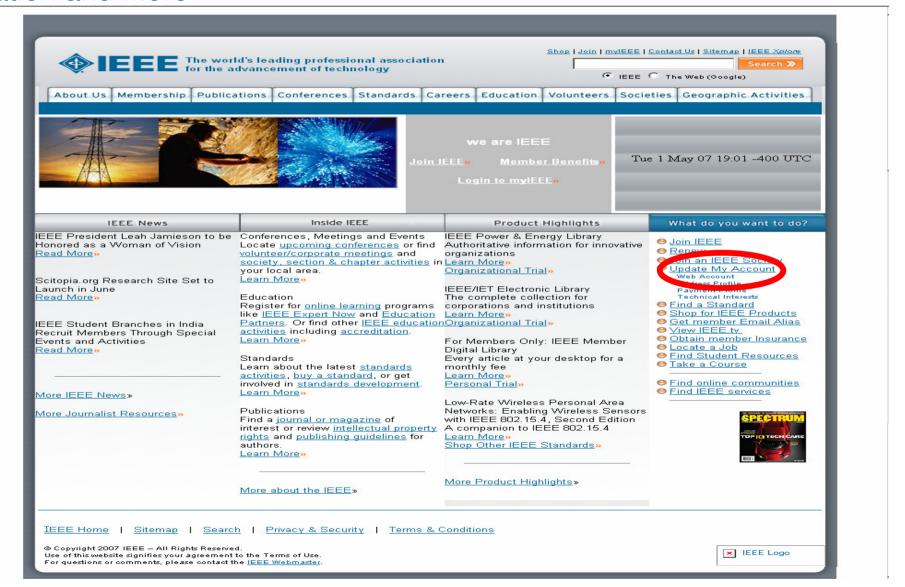

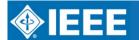

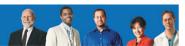

### Log in with Web Account

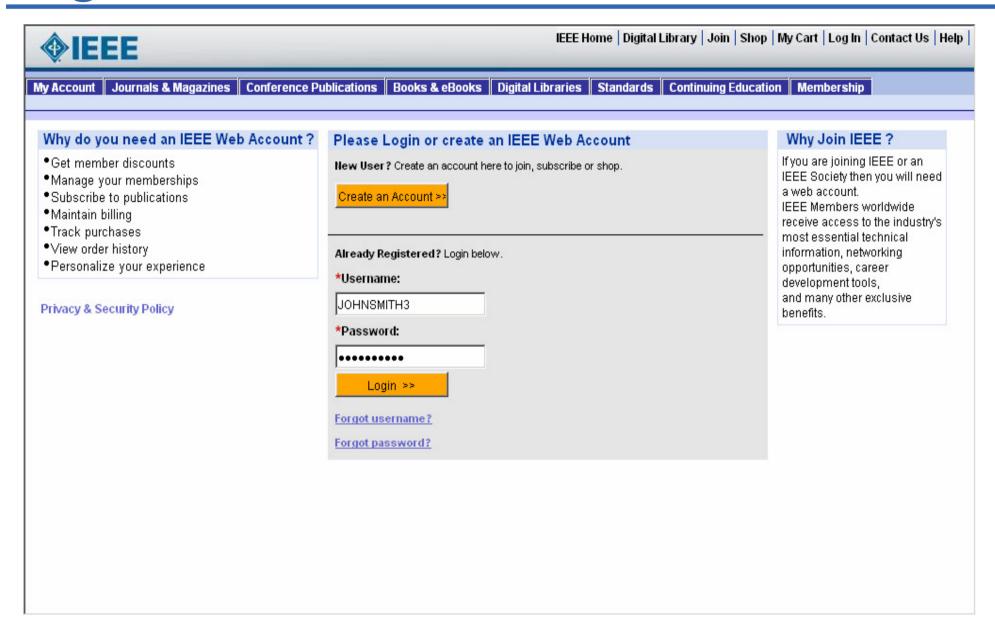

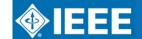

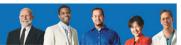

### My Account Home Page

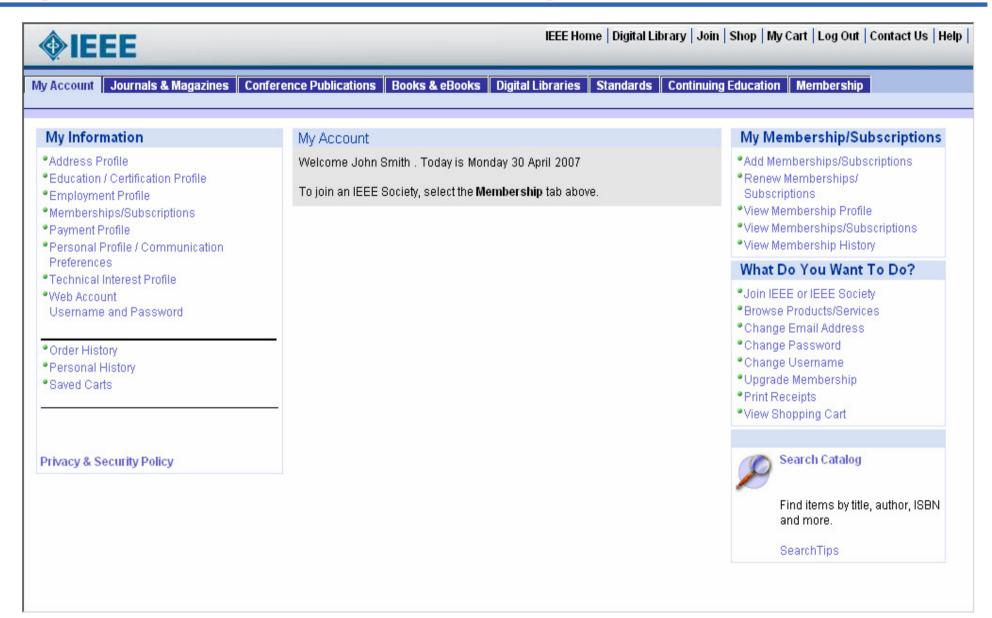

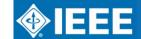

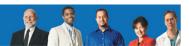

### **How BMS helps Volunteers**

(Analytics)

- SAMIEEE will be delivered through new Analytics engine
- Geographical Membership Statistics

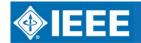

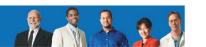

### SAMIEEE

- Enhanced Graphical User Interface
- View multiple representations in one report (e.g., data & graphs)
- See membership statistics, month to month and year to year
- Data refreshed three times a week and no refresh down time
- All data available currently in SAMIEEE will be available in BMS

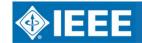

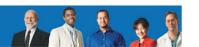

#### **SAMIEEE** – for Volunteers

#### Replaces the Member Universe

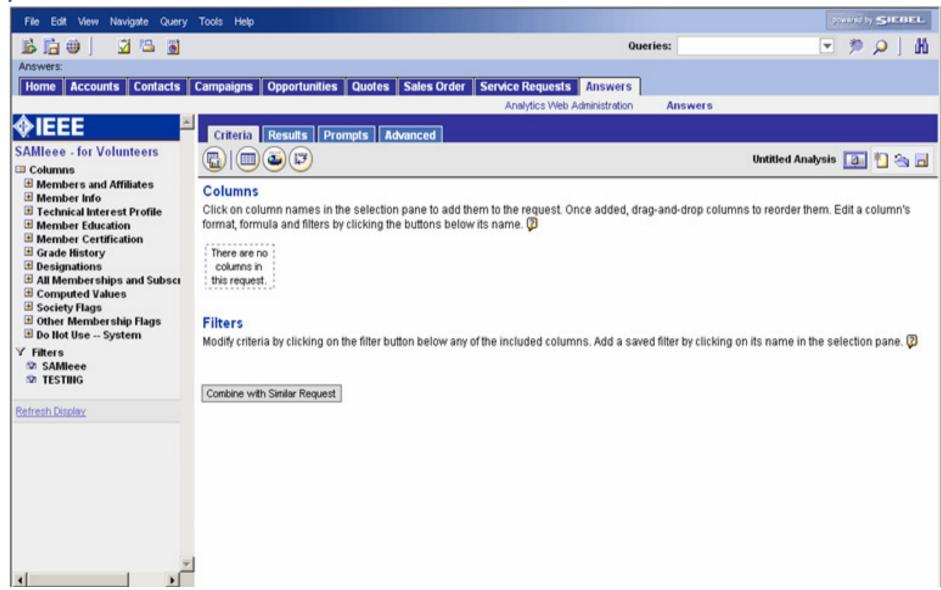

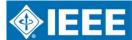

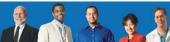

#### SAMIEEE

- To the left are folders that contain the individual fields used in the queries
- To the right "Criteria" tab is where users set their fields and conditions for the queries.
- The fields are selected by opening a folder and clicking on the desired field. Fields appear under the Columns heading.
- Once all fields necessary are selected, a user places "conditions" on appropriate fields thereby creating a filter.

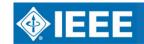

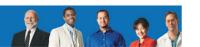

#### SAMIEEE

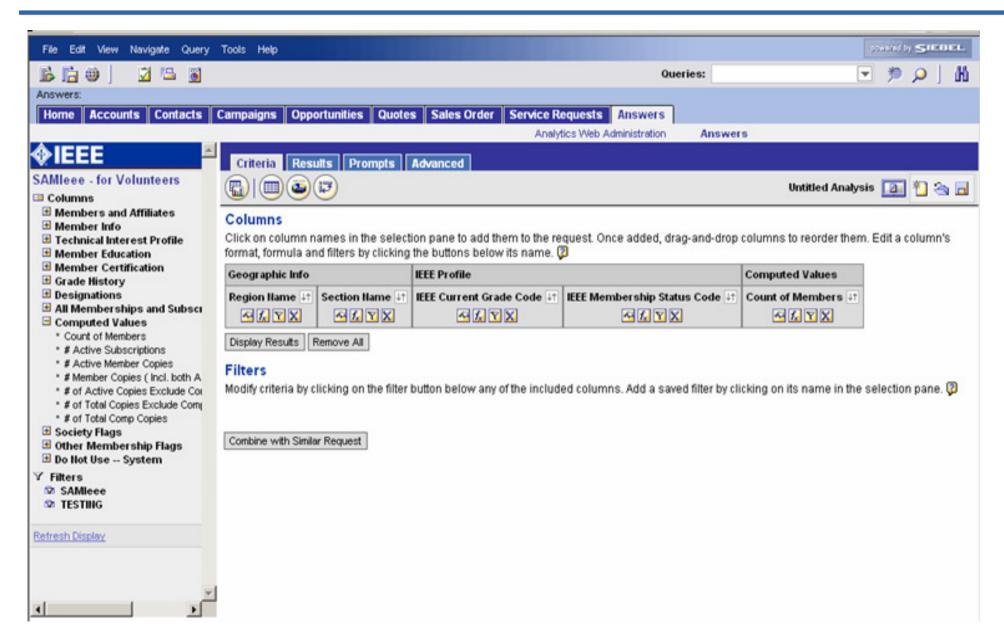

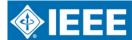

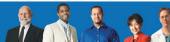

#### User applies filter

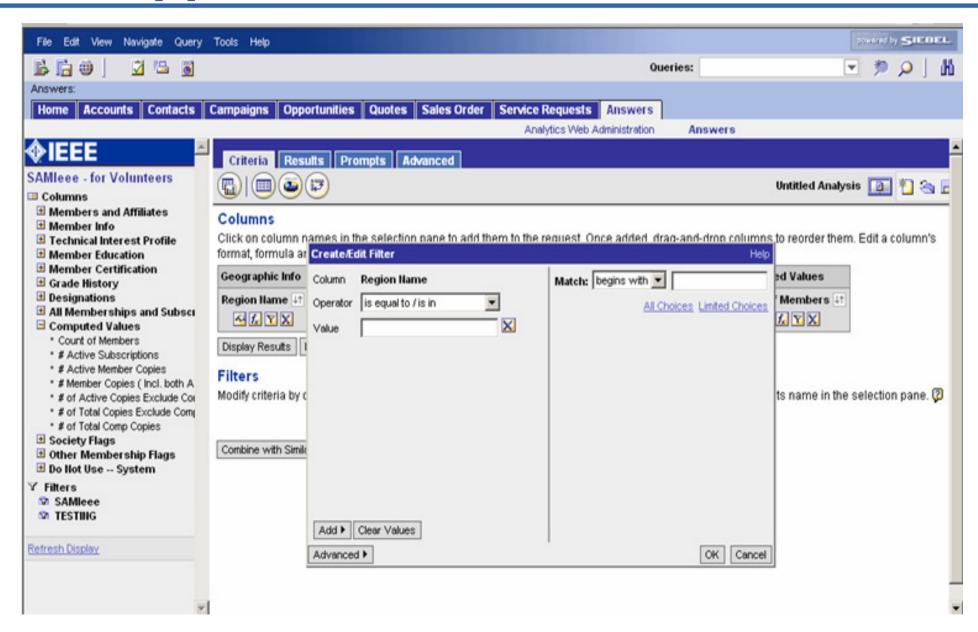

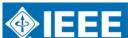

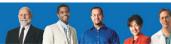

#### Click "Results"

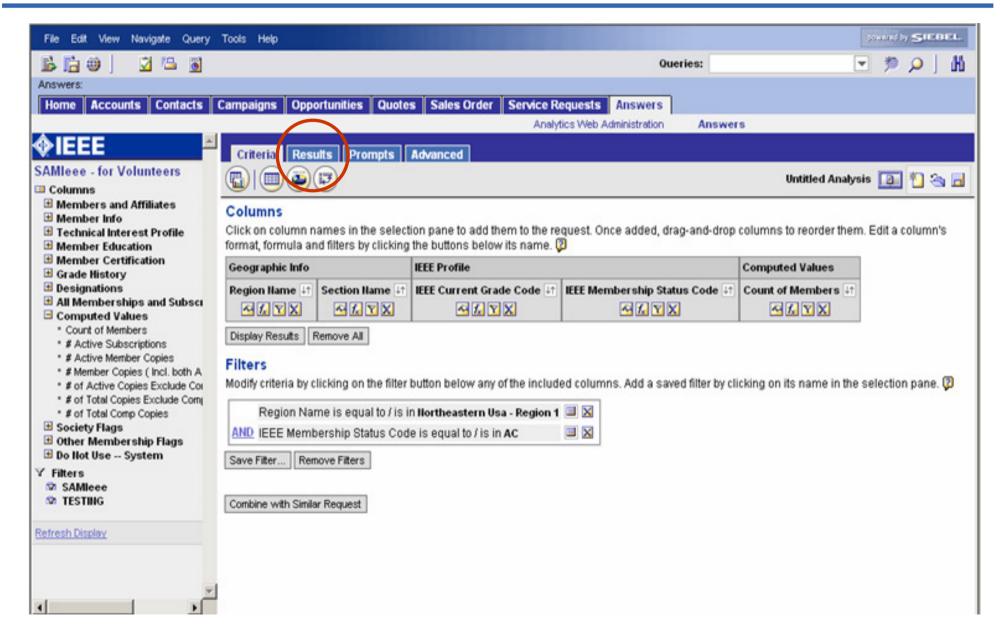

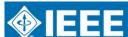

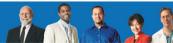

#### **View and Save Results**

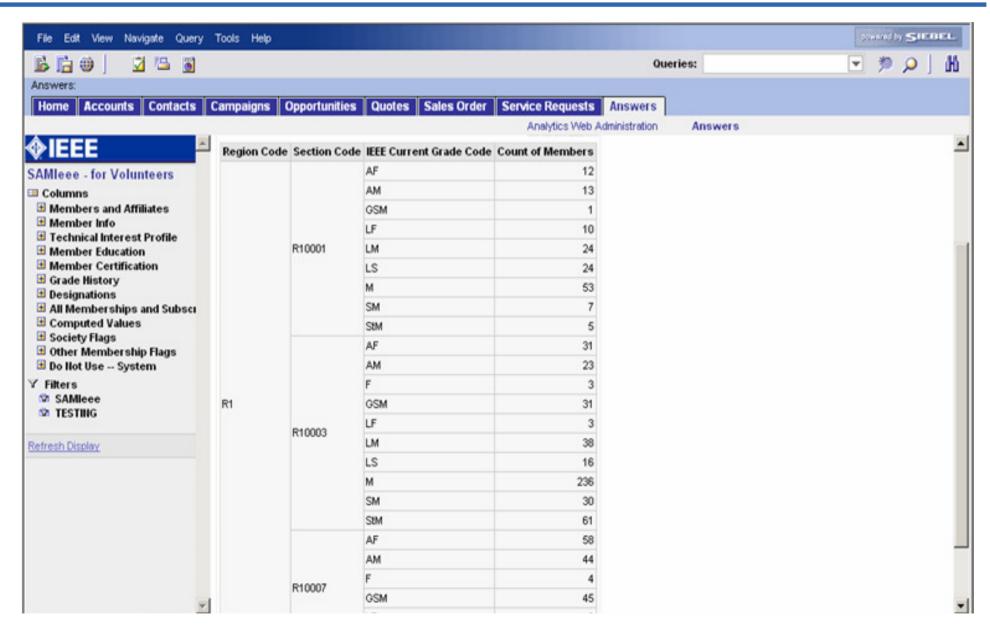

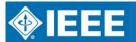

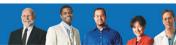

#### Results can be saved as graph

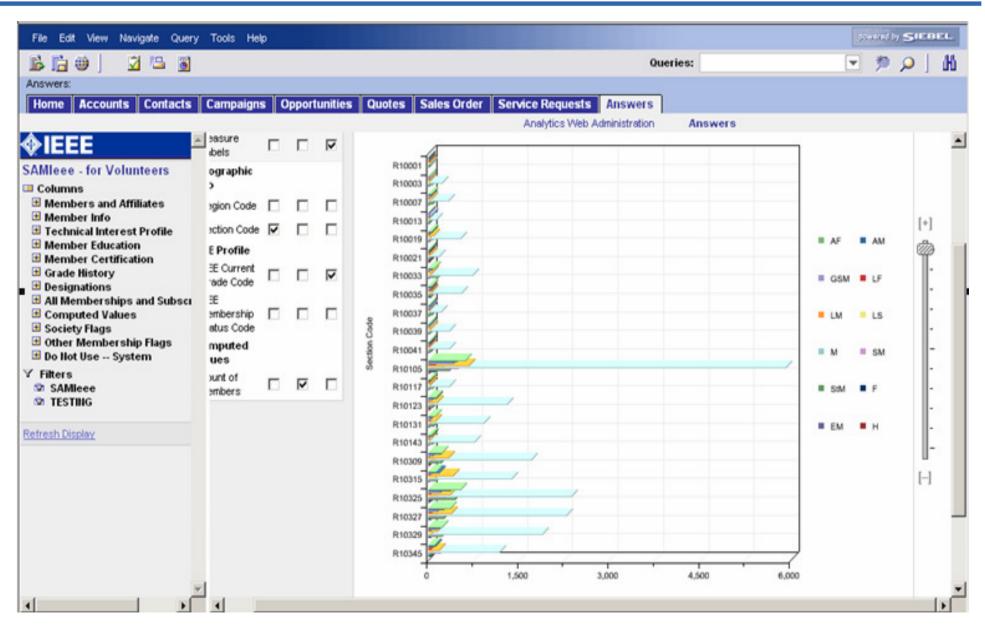

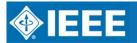

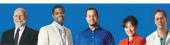

#### Graph can be combined with Report

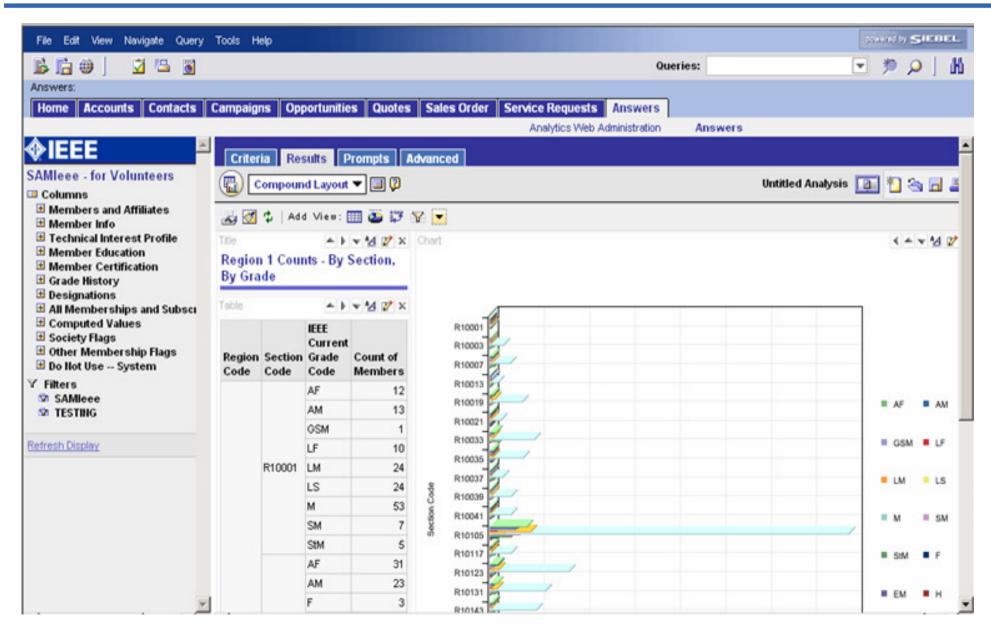

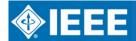

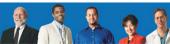

#### **Results Output Options**

- Excel
- CSV
- html

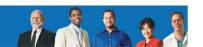

#### Geographic Membership Statistics available within SAMIEEE

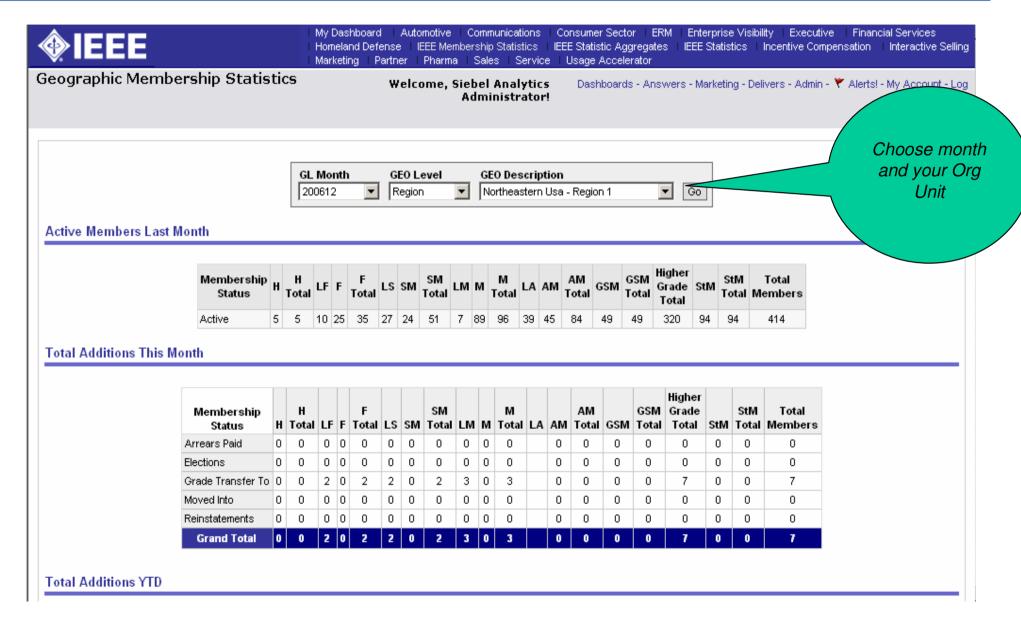

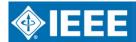

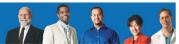

#### **SAMIEEE Training**

- Coming in November 2007
- Includes:
  - All Section Chairs, Vice Chairs, Secretary, Treasurer, MD Chair, Chapter Chairs and designated SAMIEEE recipients.

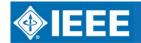

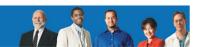

## ieee.org/r8

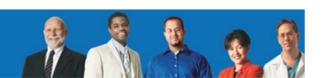

#### Scope

#### Showroom of Region 8 and its committee(s)!

- For non-members: provide useful information about the IEEE
- For members: detailed information and contacts, publicity tool
- For committee members: collaborative content management, publicity tool, extra services such as online registration, repository

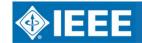

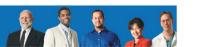

#### Some facts

- 74,391 pages visited per day
- 3.09 gigabytes of data transferred from the server per day
- 342 people registered
- 23 authors
- 43 news items

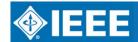

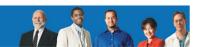

#### Some facts

#### Most popular items

Membership Activities

**Professional Activities** 

Life Members

**History Activities** 

Sections and Subsections

**Committee and Contacts** 

Membership development

GOLD (Graduate of the Last Decade)

Documents & Bylaws

Women In Engineering

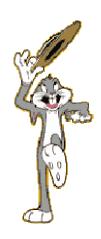

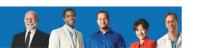

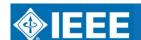

#### **Technically**

- Joomla based installation
- Home-made Joomla based template (publicly available)
- Many extensions...

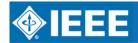

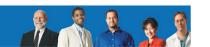

#### Registration process

- Everybody can register !!
- Authorized people are granted higher privileges manually to:
  - Access (sub-)committee-only documents
  - Update the contents

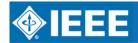

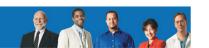

## Crash-courses!! (on using r8web)

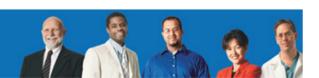

#### How to post a front-page item?

ieee.org/r8 networking people

ieee.org/r8 networking people

### Submitting news items

After reviewing

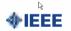

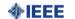

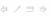

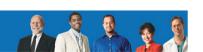

#### How to add a calendar item?

ieee.org/r8 networking people

# Submitting calendar items

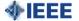

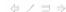

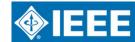

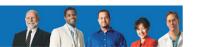

#### How to download the agenda book?

#### Demo!!

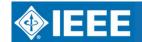

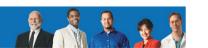

#### How to update content

ieee.org/r8 networking people

# Editing the pages you are responsible for

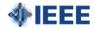

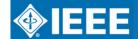

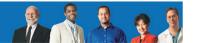

#### Online registration

- First time use for this meeting
- Some people have experienced some difficulty: easier process next meeting;-)

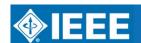

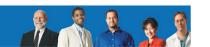

#### I have already forgotten everything

- Online video tutorials
- This presentation is online

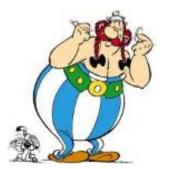

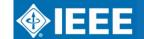

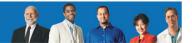

## Mailing lists and other (free) services

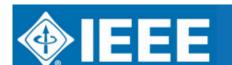

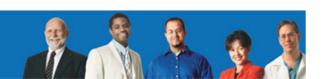

#### **Mailing lists**

- r8opcom@ieee.org
- r8committee@ieee.org
- r8meeting@ieee.org
- r8ma@ieee.org
- r8ta@ieee.org
- r8sac@ieee.org
- r8gold@ieee.org
- r8web@ieee.org
- r8webmaster@ieee.org
- histelcon@ieee.org
- r8history@ieee.org

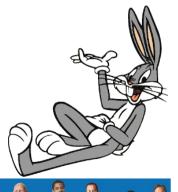

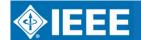

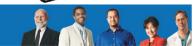

#### Mailing lists – creation process

- Choose a name whatever@ieee.org
- Send me an e-mail (thomas.watteyne@ieee.org) with:
  - the name of your list
  - Its purpose
  - Your e-mail (used for administration)
- List creation takes about 3-4 days

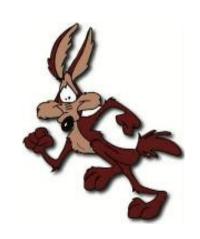

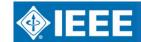

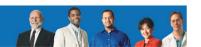

#### Mailing lists – administration

- Go to listserv.ieee.org
- Create an account with your e-mail address
- Administration issues:
  - add/remove users
  - Who can post to the list?
  - Who can register to the list?
  - Setting for attachments
  - Who to notify in case new users join/leave?
  - List moderation
- Questions ?
   postmaster@ieee.org TBC

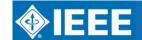

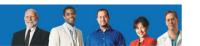

#### Website hosting

- This service is free for most IEEE-related websites: sections, student branches, conferences etc.
- Hosted directly on the EWH IEEE servers in New York
- Possibility to create an alias

   e.g. http://www.ieee.org/r8 points to http://ewh.ieee.org/reg/8/cms

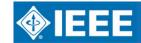

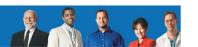

#### Website hosting – how to?

- Send me an e-mail (thomas.watteyne@ieee.org)
- Your hard-disk space, URL and MySQL database are created
- Facilities
  - ftp access to your files
  - PHP/MySQL enabled
  - PHPMyAdmin database administration

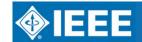

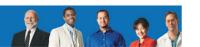

#### Website hosting – how to?

- Download Joomla from www.joomla.org
- Upload the files via ftp
- Connect to you site
- Install Joomla
- Download the IEEE template from ewh.ieee.org/templates.html
- Customised your template
- Install the template using the Joomla admin interface
- Create your alias

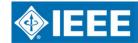

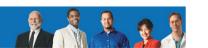

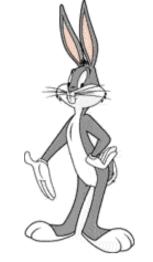

## Questions? Comments? 365/7/24

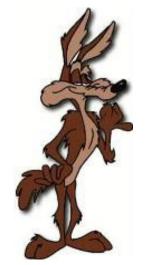

thomas.watteyne@ieee.org

ieee.org/r8

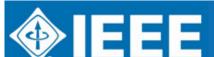

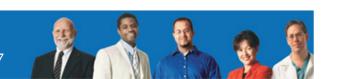